ФИО: Таныгин Максим Олегович<br>Лолжность: и о. лекана факультета фунламентальной и при ДОБРНАУКИ РОССИИ Дата подписания: 21.09 1987 В. Нанисанд Гюсударственное броджетное образовательное shakananan nporpaninian kino-i.<br>65ab2aa0d384efe8480e6a4c688eddbc475e411**}УЧреждение высшего образования** «Юго-Западный государственный университет» (ЮЗГУ) Документ подписан простой электронной подписью Информация о владельце: Должность: и.о. декана факультета фундаментальной и прикладной информатики Уникальный программный кл

# Кафедра программной инженерии

6PA30 УТВЕРЖДАЮ: проректор по учебной работе Локтионова О.Г.  $2022 F.$ 

# **ОБРАБОТКА РАЗЛИЧНЫХ ТИПОВ ИЗОБРАЖЕНИЙ В СРЕДЕ MATLAB**

Методические указания для выполнения лабораторных работ по дисциплине «Методы и алгоритмы обработки изображений» для студентов направления подготовки 09.03.04 «Программная инженерия»

УДК 004.932

Составитель: Р.А. Томакова

#### Рецензент

Кандидат технических наук, доцент *А.В. Малышев*

**Обработка различных типов изображений в среде MATLAB:** методические указания для проведения лабораторных работ и выполнения самостоятельной внеаудиторной работы по дисциплине «Методы и алгоритмы обработки изображений» для студентов направления подготовки бакалавров 09.03.04 «Программная инженерия»/ Юго-Зап. гос. ун-т; сост. Р.А. Томакова. Курск, 2022. -21с.

Рассмотрена методика изучения различных типов изображений, функций (средств) системы MATLAB, применяемых для работы с файлами изображений.

Методические указания составлены в соответствии с федеральным государственным образовательным стандартом высшего образования направления подготовки 09.03.04 «Программная инженерия» и на основании учебного плана направления подготовки 09.03.04 «Программная инженерия» (профиль «Разработка программно-информационных систем»).

Предназначены для студентов, обучающихся по направлению подготовки 09.03.04 «Программная инженерия» (профиль «Разработка программно-информационных систем») всех форм обучения.

#### Текст печатается в авторской редакции

Подписано в печать  $2022r$ . Формат  $60 \times 84$  1/16. Усл. печ. л. . Уч.- изд. л. . Тираж 25 экз. Заказ. Бесплатно. Юго-Западный государственный университет. 305040, г. Курск, ул. 50 лет Октября, 94.

# ТИПЫ ИЗОБРАЖЕНИЙ И РАБОТА С ФАЙЛАМИ **ИЗОБРАЖЕНИЙ**

Цель и задачи лабораторного занятия (лабораторной работы): изучение возможностей обработки различных типов изображений, функций (средств), используя систему MatLab, приобретение практических навыков их приложения.

#### **(формируемые** Планируемые обучения результаты знания, умения, навыки и компетенции):

Код и наименование индикатора достижения компетенции, закрепленного за дисциплиной: ПК-2.1 -Готовит отчёты, публикации, презентации по результатам выполненной работы

### Необходимые материально-техническое оборудование и материалы:

1. Класс ПЭВМ - Athlon 64 X2-2.4; Cel 2.4, Cel 2.6, Cel 800.

центр: ноутбук ASUS X50VL PMD Мультимедиа  $2<sub>1</sub>$ Т2330/14"/1024Mb/ 160Gb/ сум-ка/проектор inFocus IN24+.

3. Экран мобильный Draper Diplomat 60x60

4. Доступ в сеть Интернет.

#### Шкала оценивания и критерии оценивания выполненной лабораторной работы:

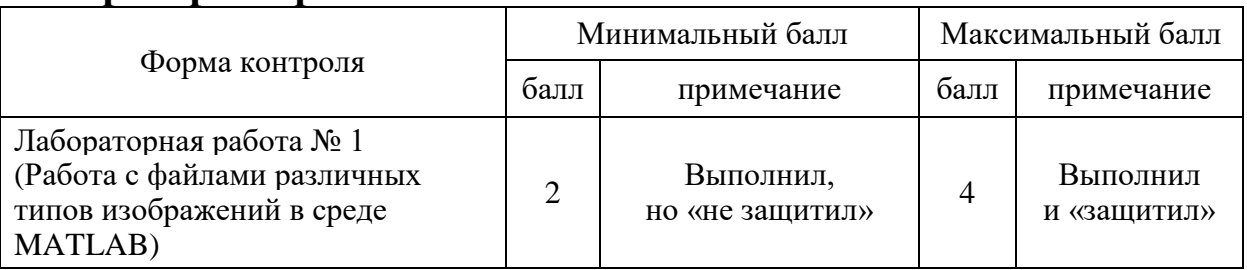

### План проведения лабораторного занятия (лабораторной работы)

### 1. ЗАДАНИЯ ДЛЯ САМОСТОЯТЕЛЬНОГО РЕШЕНИЯ

Получить информацию об изображении 1. файла **ИЗ** 'butterfly.bmp'.

изображение  $\overline{2}$ . Прочитать **H3** файла 'butterfly.bmp', преобразовать его в изображение: а) полутоновое б) палитровое. экран полутоновое изображение, дополнительно Вывести на осуществив контрастирование таким образом, чтобы пиксели, яркость которых меньше или равна 0.2, отображалась черным цветом, а пиксели, яркость которых больше или равна 0.8 – белым.

3. Преобразовать пиксели полноцветного и полутонового изображений в формат double.

4. Вывести полноцветное и полутоновое изображения на экран в одно окно, разместив их по вертикали.

5. Вырежьте произвольный фрагмент одного из загруженных ранее изображений. Выведите на экран исходное изображение и вырезанный фрагмент в среде Matlab.

6. Сохраните вырезанный фрагмент в файл, в формате JPEG и посмотрите его в программе промотора изображений.

7. Склейте несколько заранее выделенных фрагментов и посмотрите полученный результат в окне figure.

8. Произвести сравнительный анализ результатов.

9. Сделать выводы по работе.

10. Представить отчет.

### 2. КРАТКИЕ ТЕОРЕТИЧЕСКИЕ СВЕДЕНИЯ

**MATLAB** (MATrix Система LABoratory матричнаялаборатория) была разработана фирмой MathWorks в 1984 году, в США. МАТLАВ представляет собой программный комплекс, дающий пользователю большие возможности для осуществления инженерных и научных расчетов в интерактивном режиме [1-5].

программ MATLAB Пакет прикладных предоставляет широкие возможности для работы с изображениями. Раздел Image (IPT) содержит исчерпывающий набор Processing Toolbox графических стандартных алгоритмов инструментов,  $\mathbf{M}$ применяемых для обработки изображений. Большинство функций

этого раздела выполнены на языке высокого уровня MATLAB и могут быть реализованы и адаптированы под конкретные задачи [7, 8].

В университетской среде MATLAB является стандартом вычислительных инструментов, используемых для изучения технических дисциплин.

Хранение информации об изображениях выполнено в форме матриц, к которым применимы практически все матричные операции среды Matlab. В зависимости от особенностей обрабатываемых изображений, Matlab использует 4 основных формата их представления.

### *Типы изображений*

По способу сохранения описание изображения может быть:

**Векторным** – изображение описывается как набор графических примитивов, из которых и формируется изображение;

**Растровым** – изображение описывается двумерным массивом, каждый элемент которого представляет собой некоторое описание цвета.

Элемент растрового изображения называют *пикселем* (от *pixel, picture element* – элемент изображения), или точкой.

Объем памяти в байтах, необходимый для хранения растрового изображения, можно вычислить по формуле:

#### $V = (c \cdot r \cdot d)/8$ ,

где **с** – количество столбцов; **r** – количество строк; **d** – глубина цвета (бит/ пиксель).

Существуют следующие типы изображений:

*бинарные* – (*black and white*) пиксели могут принимать только два значения: 0 и 1 (черный и белый цвет);

*полутоновые* (серые или изображениями в градациях серого intensity, grayscale) – пиксели могут принимать одно из значений интенсивности какого-либо одного цвета в диапазоне от минимальной до максимальной интенсивности;

*палитровые* (*indexe*d) – значения пикселей являются ссылками на ячейки карты цветов (*colormap*), которые и содержат описания цвета пикселя в некоторой цветовой системе (палитре);

*полноцветные* или просто *цветные* (*truecolor, rg*b) – изображения, пиксели которого непосредственно хранят информацию об интенсивностях цветовых составляющих.

Пиксели изображений, представленных массивами в формате double и uint8, должны удовлетворять требованиям, представленным в таблице 1.

Таблица 1

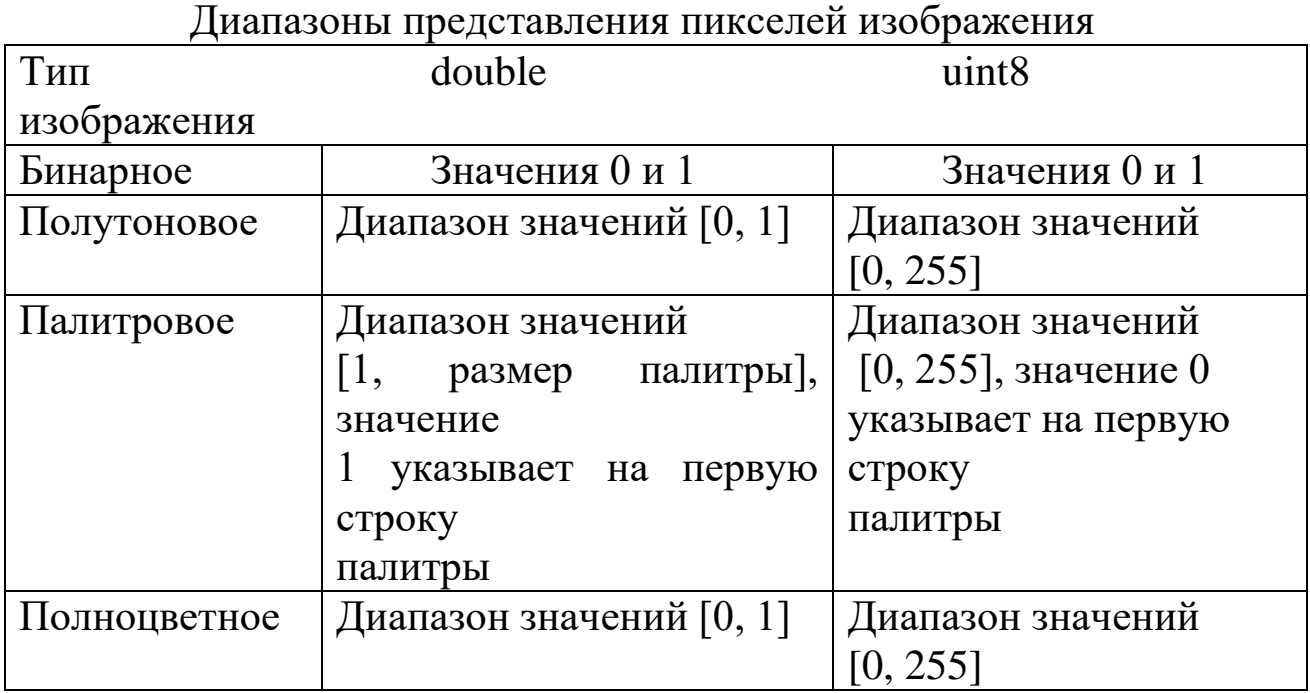

*Полутоновые и бинарные* изображения хранятся в виде двумерных массивов. Для доступа к значению (в данном случае яркости) пикселя изображения **I** надо указать строку **r** и столбец **c**:

#### **I(r, c).**

*Полноцветные изоб*ражения хранятся в виде трехмерных массивов, где третье измерение – значения интенсивности **R, G, B**. Для доступа к значениям интенсивности цветовых составляющих пикселя **I** надо указать строку **r**, столбец **c** и номер составляющей:

**1** – для **R**, **2** – для **G, 3** – для **B.**

Например, **I(r, c, 1)** позволяет получить значение *красной составляющей*.

*Палитровые изображения* хранятся в виде двумерных массивов индексов. Для каждого палитрового изображения существует двумерный массив палитры. Массив палитры всегда имеет тип double, и в трех его столбцах расположены интенсивности R, G, B.

### **Принятые обозначения**

В описании функций и в примерах применяются следующие обозначения для различных типов изображений:

 $I$  – полутоновые;  $X$  – палитровые;  $RGB$  – полноцветные;  $BW$  – бинарные; S - для исходного изображения любого типа; D результирующее изображение.

Символ «многоточие» (...) в описании функции означает, что может быть использован любой упомянутый ранее в описании набор входных или выходных параметров.

В системе МАТLAВ функции по обработке изображения находятся в пакете Image Processing Toolboxes (IPT).

### Работа с файлами изображений

Функция чтения из файла информации об изображении imfinfo

### Синтаксис info = imfinfo( $\leq$ имя файла>)

В структуре info возвращается информация об изображении и способе его хранения из файла с именем <имя файла>; имя включает в себя путь к файлу, его имя и расширение, например, 'c:\mmm\Earth.bmp'.

Графические форматы файлов, с которыми система MATLAB поддерживает работу, приведены в таблице 2.

Таблица 2

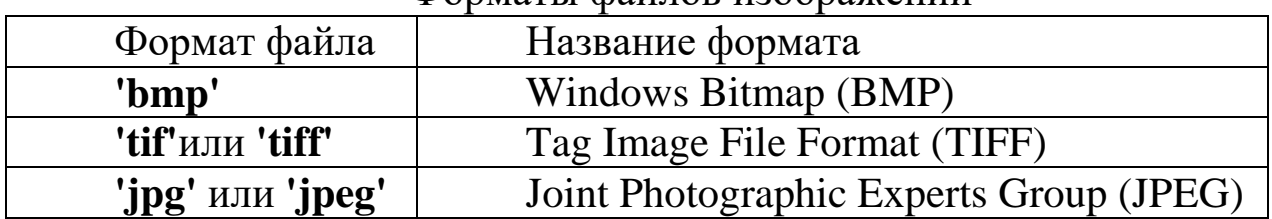

Форматы файлов изображений

Информация об изображении и способе его хранения в данном файле возвращается в структуре info. Структуры для разных форматов файлов отличаются друг от друга. Общие для всех первые 9 полей структуры, по которым можно форматов определить формат файла, тип и размеры изображения, приведены в таблице 3.

Таблица 3

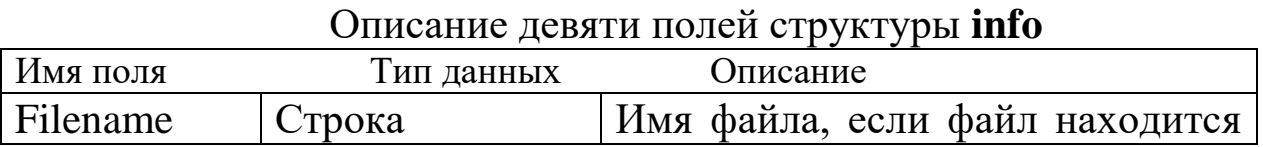

 $\overline{7}$ 

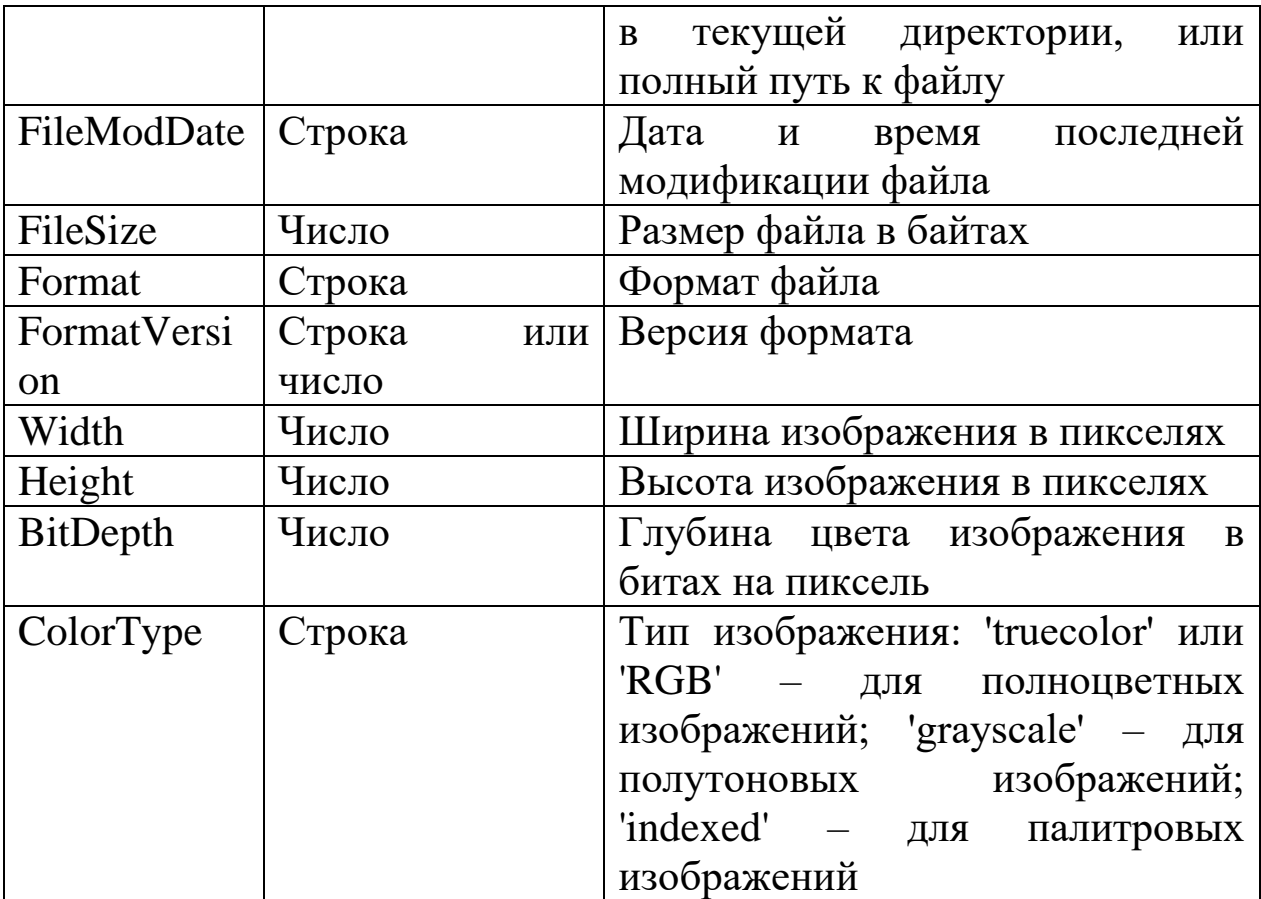

В файлах форматов **TIFF** и **HDF** может храниться несколько изображений. В этом случае **info** является массивом структур.

*Задание 1.* Получить информацию об изображении, хранящемся в файле на диске c:

 $>> f = \infty$ , c:\Image\Athena.bmp").

# *Загрузка изображений в среду MATLAB.*

Загрузка изображения из файла осуществляется с помощью команды

# $>> A = \text{imread}(\text{filename}, \text{fmt});$

где **А** – имя переменной, в которую будет загружаться изображение, оно может быть выбрано любым.

Если имя переменной не указывать, и ввести команду

### **>> imread(filename, fmt);**

то имя переменной, в которую будет загружено изображение, автоматически определяется, как **ans**.

В параметре **filename** в одинарных кавычках указывается имя загружаемого файла и путь к нему, например

# **>>A = imread('E:\image' ,'jpg').**

В параметре **fmt** в одинарных кавычках указывается расширение загружаемого файла. Matlab поддерживает следующие расширения:

**BMP** – Windows<sup>®</sup> Bitmap;

**CUR** – Cursor File;

**GIF** – Graphics Interchange Format;

**HDF4** – Hierarchical Data Format;

**ICO** – Icon File;

**JPEG** – Joint Photographic Experts Group;

**PBM** – Portable Bitmap;

**PCX** – Windows® Paintbrush:

**PGM** – Portable Graymap;

**PNG** – Portable Network Graphics; **PPM** – Portable Pixmap;  $RAS - Sun<sup>TM</sup> Raster;$ **TIFF** – Tagged Image File Format;  $\mathbf{XWD} - \mathbf{X}$  Window Dump.

При загрузке индексного изображения используется команда **>> [ A, map] = imread(filename, fmt);**

где **map** – матрица цветовой палитры.

Загрузка изображения из сетевого ресурса производится аналогично

#### $>> A = \text{imread}(\text{URL})$ ;

где **URL** – адрес изображения в сети, в одинарных кавычках, например

**>>A= imread(192.168.10.200:8080/cam\_1.jpg');**

### или **>>A= imread(10.20100.38:20000/cam\_1.jpg').**

Загрузите изображение из любого графического файла на вашем компьютере с помощью команды **imread** в среду **Matlab**.

После выполнения загрузки в рабочем пространстве системы MATLAB (Workspace) появляется переменная **A**, представляющая массив загруженного изображения, а справа от неё – данные о размере изображения и его формате, которые представлены на рисунке 1.

*Задание 2.* Прочитать палитровое изображение из файла Handshak.bmp.

 $\gg$  [X,map] = imread('c:\Image\Handshak.bmp');

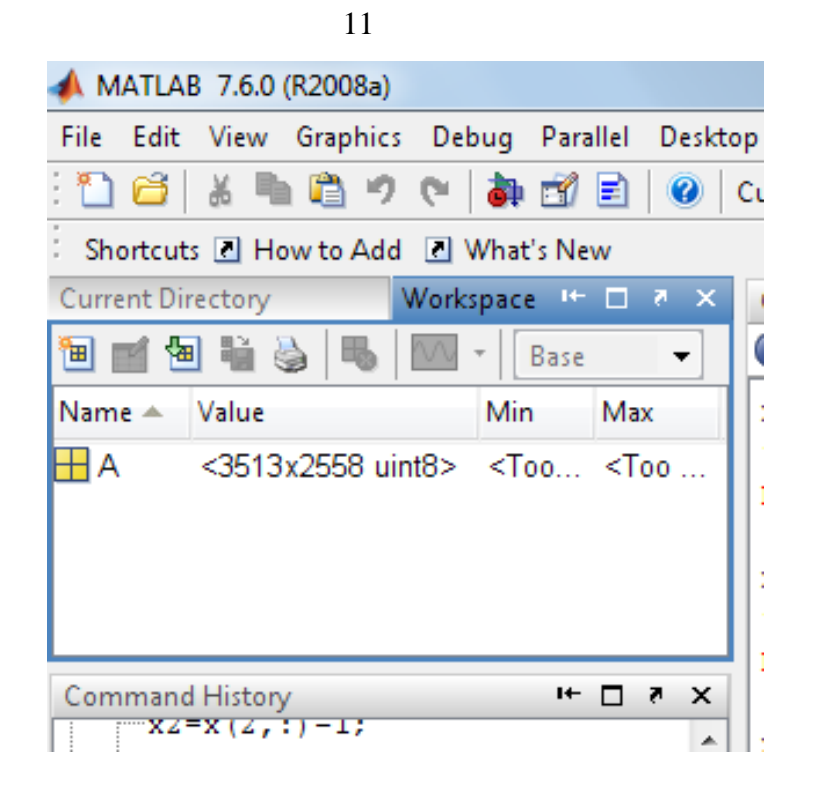

Рисунок 1– Данные об изображении в рабочем окне пространства системы MATLAB

### *Функция записи изображения в файл* **imwrite**

**Синтаксис** 

**imwrite(S, <имя файла>)**

записывает в файл с именем <имя файла> бинарное, полутоновое или полноцветное изображение S.

### **imwrite(X, map, <имя файла>)**

записывает в файл с именем <имя файла> палитровое изображение **X** с палитрой **maр**.

*Вывод изображения на экран*

Функция вывода изображения на экран **imshow Синтаксис**

**imshow(S)** – вывод непалитрового изображения. **imshow(I,n**) – вывод полутонового изображения I. По умолчанию  $n = 256$ .

 $\text{imshow}(I, [\text{low high}] )$  - вывод полутонового изображения с контрастированием.

imshow(X,map) - вывод палитрового изображения X, map палитра.

файла>) imshow  $K$ MM $\geq$  $\frac{1}{2}$ ВЫВОД изображения непосредственно с диска.

 $\Phi$ ункция imshow(I, [low high]) выводит на экран полутоновое дополнительно изображение контрастируя  $\overline{L}$ выводимое изображение.

Пиксели, яркость которых меньше/равна **low**, отображаются черным цветом, больше/равна high - белым. Все уровни серого равномерно распределены от low до high. Если вторым параметром указать пустой массив [], то low = = min(I(:)), high = max(I(:)).

Для того чтобы вывести на экран прочитанное палитровое изображение из предыдущего примера, надо использовать команду:

### $\gg$  imshow(X,map).

Прочитанное файла изображение формат **ИЗ** имеет представления данных uint8.

#### Вывод нескольких изображений в одном окне

В сочетании с функцией subplot для вывода нескольких изображений в одном окне используется функция subimage:

#### Синтаксис

 $subimage(S)$  –  $BJBOJ$  $\mathbf{B}$ графическое окно бинарного, полутонового или полноцветного изображения.

subimage(X,map) - вывод в графическое окно палитрового изображения X с палитрой map.

#### Преобразования классов данных и типов изображений

Классы данных представления изображений

основными классами  $\left(\phi$ орматами) Двумя данных представления элементов массива изображений являются:

double - в виде действительных чисел двойной точности; каждый элемент формата double занимает 8 байт памяти;

**uint8** – значение пикселя есть беззнаковое целое однобайтовое число, диапазон возможных значений которого [0, 255].

# **Для представления изображения в формате double используется функция im2double.**

### **Синтаксис**

**D = im2double(S)** – *преобразует бинарное, полутоновое или полноцветное изображение S в формат double и осуществляет приведение значений пикселов к диапазону* [0,1].

**XD = im2double(XS,'indexed')** – *преобразует палитровое изображение XS в формат* double.

Функция **mat2gray** позволяет преобразовывать произвольный массив S.

### **Синтаксис**

 $D = im2double(S)$  – преобразует бинарное, полутоновое или полноцветное изображение S в формат double и осуществляет приведение значений пикселов к диапазону [0,1].

 $XD = im2double(XS,'indexed') - mpeo6pasyer manHtpoboe$ изображение XS в формат double.

Функция **mat2gray** позволяет преобразовывать произвольный массив S формата double в перенормированный D. Изображение D имеет значения пикселей в интервале от 0 (белый) до 1 (черный).

**Синтаксис** 

 $D = mat2gray(S)$ 

# **Для представления изображения в формате uint8 используется функция im2uint8.**

# **Синтаксис**

**D = im2uint8 (S)** – *преобразует бинарное, полутоновое или полноцветное изображение S в формат uint8; представляет все пиксели в виде целых неотрицательных чисел в диапазоне* [0, 255].

 $XD = im2uint8$  (XS, 'indexed') – преобразует палитровое изображение XS в формат uint8.

### *Преобразования типов изображений*

Существуют ряд функций, применяемых для преобразований изображений из одного типа в другой:

**I = rgb2gray(RGB)** – *преобразование полноцветного изображения в полутоновое;* 

**I = ind2gray(X,map)** – *преобразование палитрового изображения в полутоновое*;

**[X map] = gray2ind(I,n)** – *преобразование полутонового изображения в палитровое, n по умолчанию равно 64;*

**RGB = ind2rgb(X,map)** – *преобразование палитрового изображения в полноцветное;* 

**[X map] = rgb2ind(RGB)** – *преобразование полноцветного изображения в палитровое.* 

*Задание 3.* Преобразовать палитровое изображение, прочитанное из файла 'Handshak.bmp' каталога Image, в полутоновое и вывести изображения в одно окно по горизонтали.

 $\gg$  [X,map] = imread('c:\Image\Handshak.bmp');

 $\gg$  Xd = im2double(X, 'indexed');

 $>> I = ind2gray(X, map);$ 

 $\gg$  figure, subplot(1,2,1), subimage(X,map);

 $\gg$  subplot(1,2,2), subimage(I).

### *Вырезание и склеивание фрагментов изображения.*

Для вырезания и склеивания фрагментов изображения в среде MATLAB можно использовать стандартные процедуры работы с матрицами.

Для того чтобы вырезать фрагмент из бинарного, полутонового или индексного изображения, следует выполнить команду

$$
>> A1 = A(y_1 : y_2, x_1 : x_2, :);
$$

где **y<sup>1</sup>** номер первого пикселя вырезаемого фрагмента, считая сверху вниз;

**y2**  номер последнего пикселя вырезаемого фрагмента, считая сверху вниз;

**x<sup>1</sup>** номер первого пикселя вырезаемого фрагмента, считая слева на право;

**x<sup>2</sup>** номер последнего пикселя вырезаемого фрагмента, считая слева на право.

#### *Фрагмент полноцветного изображения вырезается командой*

$$
>> A1 = A(y_1 : y_2, x_1 : x_2, :);
$$

 *Вырежьте произвольный фрагмент одного из загруженных ранее изображений. Выведите на экран исходное изображение и вырезанный фрагмент в среде Matlab, как это показано на рисунке 2.* 

 *Сохраните вырезанный фрагмент в файл, в формате JPEG и посмотрите его в программе промотора изображений (например, в программе paint).*

*Горизонтальное склеивание фрагментов* выполняется по команде

 $>>A1 = [A B];$ а *вертикальное склеивание* – по команде  $>>A1 = [A; B];$ 

Необходимым условием успешного склеивания является равенство горизонтальных (в первом случае) или вертикальных (во втором случае) размеров.

 *Склейте несколько заранее выделенных фрагментов и посмотрите полученный результат в окне figure.*

# **3. ПРИМЕРЫ ВЫПОЛНЕНИЯ ЗАДАНИЙ**

Для преобразования полноцветного изображения в палитровое была использована команда:

 $\gg$  [XMap] = rgb2ind(Image, 256);

Чтобы вывести полутоновое изображение на экран с контрастированием, была выполнена следующая команда:

 $\gg$ figure, imshow(GrayImage, [255  $*$  0.2 255  $*$  0.8]);

Сравнение полутонового изображения с контрастированием с

изображением без контрастирования представлено на рисунке 2.

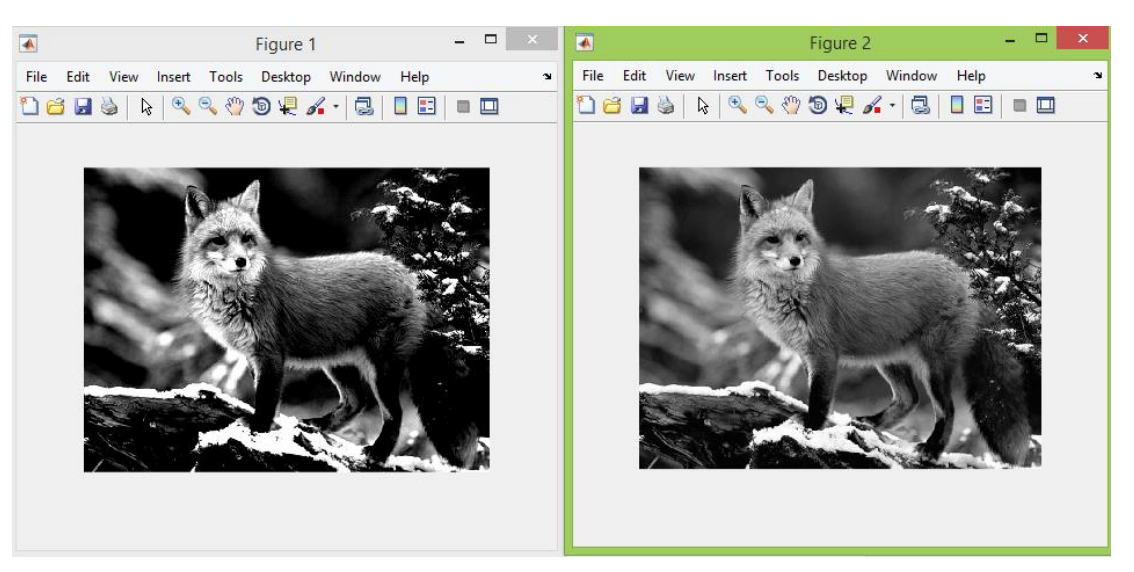

Рисунок 2 – Вывод полутонового изображения с контрастированием (Figure1) с полутоновым изображением без контрастирования (Figure2)

Для размещения двух изображений (полноцветного и полутонового) по вертикали в одном окне была выполнена команда:

 $\gg$ figure,subplot(2,1,1), subimage(D), subplot(2,1,2), subimage(D1);

Размещение изображений представлено на рисунке 3.

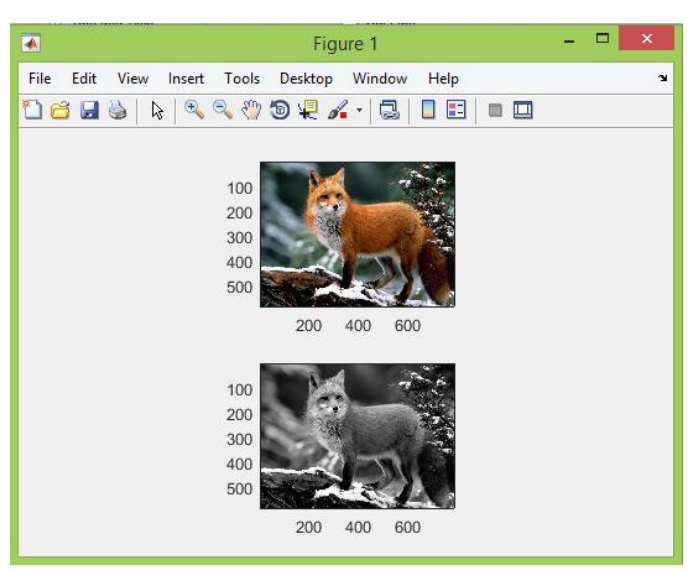

Рисунок 3 – Вывод в одном окне полноцветного и полутонового изображений, размещенных по вертикали

Чтобы вырезать фрагмент из изображения необходимо использовать команду:

 $>>A1 = \text{Image}(10:100, 200:300.$ :

Для отображения вырезанного фрагмента и исходного изображения была вызвана команда:

 $\Rightarrow$  figure, subplot(1,2,1), subimage(A1), subplot(1,2,2), subimage(Image);

Результат отображения представлен на рисунке 4.

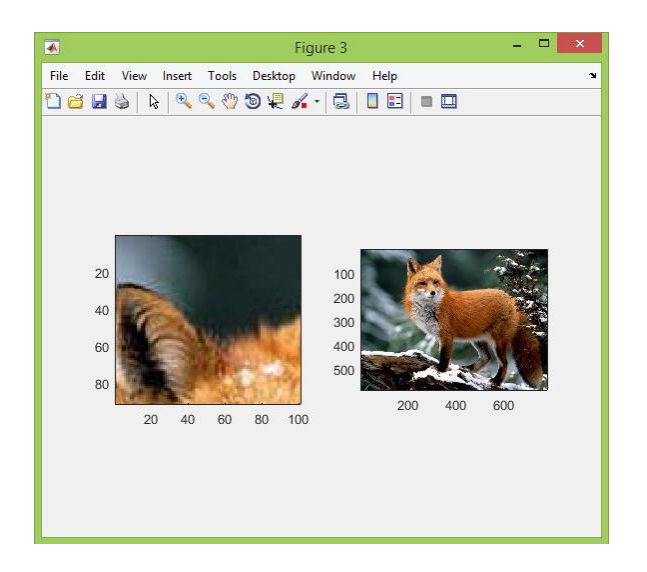

Рисунок 4 – Вывод вырезанного фрагмента и исходного изображения

Выделим еще несколько фрагментов изображения при помощи команд:

>> A2= Image (150 : 240, 400 : 500,:); >> A3= Image (240 : 310, 400 : 500,:);  $\gg$  A4= Image (240 : 310, 600 : 700,:); Для склеивания фрагментов изображения по горизонтали и по

вертикали необходимо использовать команду:

B=[A1 A2;A3 A4];

Склеенные по горизонтали и по вертикали фрагменты изображения представлены на рисунке 5:

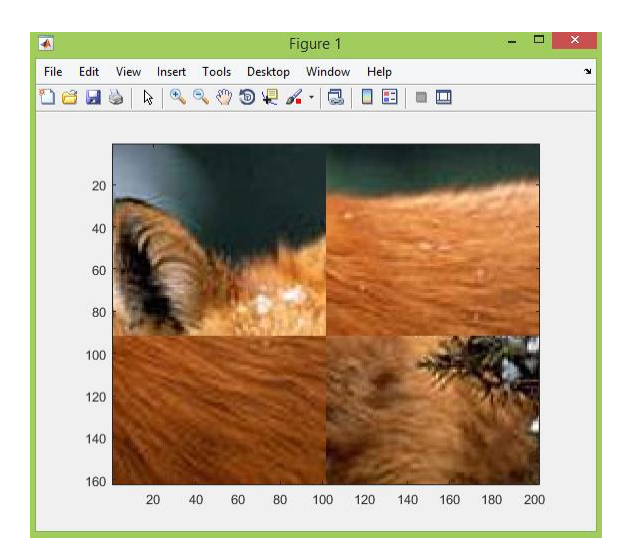

Рисунок 5 – Изображение, полученное путем склейки четырех фрагментов по

горизонтали и по вертикали

### **4. КОНТРОЛЬНЫЕ ВОПРОСЫ**

1. Какие классы данных (форматы) представления пикселей изображения существуют?

2. Какие типы растровых изображений используются в пакете IPT?

3. С помощью какой функции можно получить информацию о размере, типе изображения?

4. С какими форматами графических файлов можно работать в системе MATLAB?

5. С помощью каких функций можно прочитать изображение из файла на диске и записать изображение на диск?

6. Какие аргументы функции **imshow** изменяют контраст полутонового изображения при его выводе на экран?

7. Какие Вы знаете функции преобразования типов изображений?

## **БИБЛИОГРАФИЧЕСКИЙ СПИСОК**

1.Томакова, Р. А. Методы и алгоритмы цифровой обработки изображений : учебное пособие для студентов всех форм обучения по направлениям подготовки 09.03.03 Прикладная информатика; 09.03.04 «Программная инженерия», 09.04.04 «Программная инженерия» (профиль «Разработка информационно-вычислительных систем») / Р. А. Томакова, Е. А. Петрик ; Юго-Зап. гос. ун-т. - Курск : Университетская книга, 2020. - 310 с. - Загл. с титул. экрана. – Текст : электронный.

3.Яне, Бернд. Цифровая обработка изображений : [учебное пособие] / пер. с англ. А. М. Измайловой. - М. :Техносфера, 2007. - 584 с. : ил. + 1 эл. опт. диск (CD-ROM). - (Мир цифровой обработки. XI. 06). - Библиогр.: с. 575-583 (221 назв.). -

ISBN 978-5-94836-1 22-2 : 285.00 р. - Текст : непосредственный.

4. Красильников, Н. Н. Цифровая обработка 2D- и 3Dизображений : учебное пособие / Н. Н. Красильников. - СПб. : БХВ-Петербург, 2011. - 608 с. : ил. - ISBN 978-5-9775-07 00-4 : 372.50 р. - Текст : непосредственный.

5. Томакова, Римма Александровна. Интеллектуальные технологии сегментации и классификации биомедицинских изображений : монография / Р. А. Томакова, С. Г. Емельянов, С. А. Филист ; Юго-Западный государственный университет. - Курск : ЮЗГУ, 2012. - 222 с. - Текст : электронный.

6. Томакова, Римма Александровна . Теоретические основы и методы обработки и анализа микроскопических изображений биоматериалов : монография / Р. А. Томакова, С. А. Филист, С. Г. Емельянов ; МИНОБРНАУКИ РФ, Юго-Западный государственный университет. - Курск : ЮЗГУ, 2011. - 202 с. - Текст : электронный.

7. Методы цифровой обработки изображений : учебное пособие / А. Е. Архипов, С. В. Дегтярев, С. С. Садыков, С. Н. Середа, В. С. Титов. - Курск : КГТУ, 2002 - Ч. 2. - 115 с. - Текст : непосредственный.

9.Технологии сетей связи. Особенности кодирования цифровых факсимильных сообщений : учебное пособие / А. И. Атакищев [и др.] ; Министерство образования Российской Федерации, Курский государственный технический университет. - Курск :КурскГТУ, 2002. - 159 с. :ил.табл. - Имеется электрон.

аналог. - ISBN 5-7681-0111-Х : 62.00 р. - Текст : непосредственный. 10. Гонсалес, Р. Цифровая обработка изображений:

практические советы : монография / Р. Гонсалес, Р. Вудс ; пер. П. А. Чочиа, Л. И. Рубанова. – 3-е изд., испр. и доп. – Москва :Техносфера, 2012. – 1104 с. :– (Мир цифровой обработки).– URL: https://biblioclub.ru/index.php?page=book&id=233465 (дата обращения: 23.03.2022).

11. Фисенко, В.Т. Компьютерная обработка и распознавание изображений / В.Т. Фисенко, Т.Ю. Фисенко. СПб.: СПбГУ ИТМО,  $2008. - 192$  c.

12. Гонсалес, Р. Цифровая обработка изображений в среде Matlab / Р. Гонсалес, Р. Вудс, С. Эддинс. – М.: Техносфера, 2006. – 616 с.